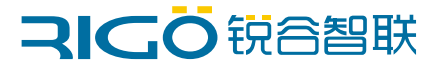

### **www.rigoiot.com**

### 工业数传终端 DTU DT7210/DT7710/EL2710

# 快速使用指南

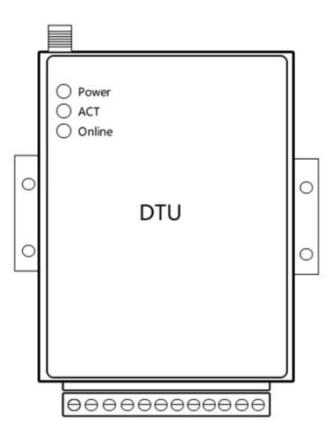

### 目录

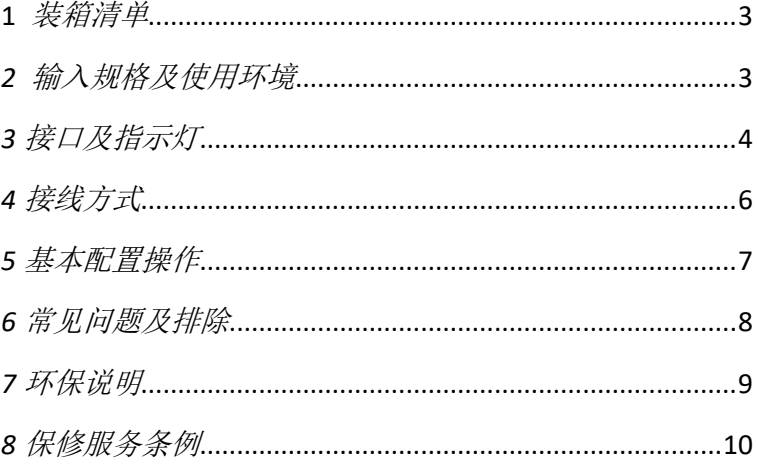

<span id="page-2-0"></span>*1* 装箱清单

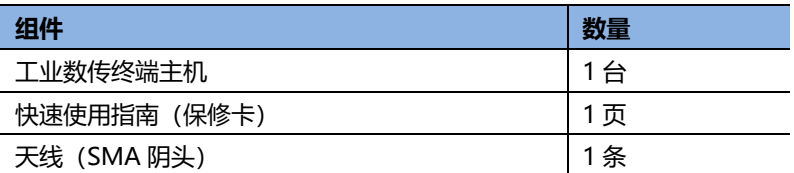

# <span id="page-2-1"></span>*2* 输入规格及使用环境

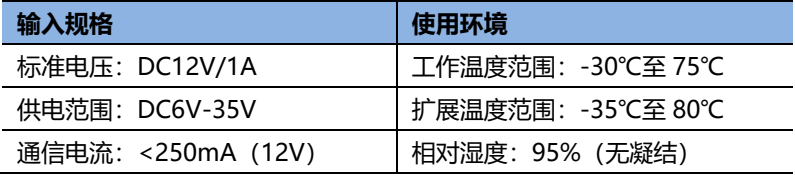

注:装箱清单以实际订单为准。标准装箱清单后续调整恕不另行通知。

<span id="page-3-0"></span>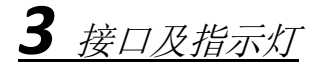

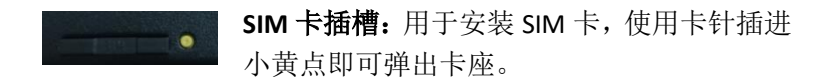

﹉﹉﹉﹉﹉﹉﹉﹉﹉﹉﹉﹉﹉﹉﹉﹉﹉﹉﹉﹉

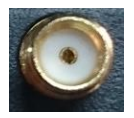

天线接口:用于连接网络信号天线,接口为母接头。

﹉﹉﹉﹉﹉﹉﹉﹉﹉﹉﹉﹉﹉﹉﹉﹉

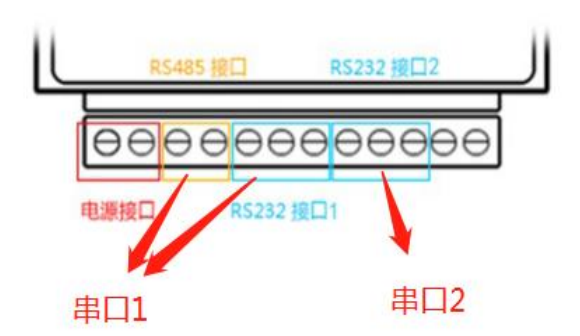

接线端子包含电源接口、RS485 接口(串口 1)、RS232-1 接口(串口 1)、 RS232-2 接口(串口 2)。

注:同处于串口 1 的 RS485 和 RS232-1 无法同时使用。

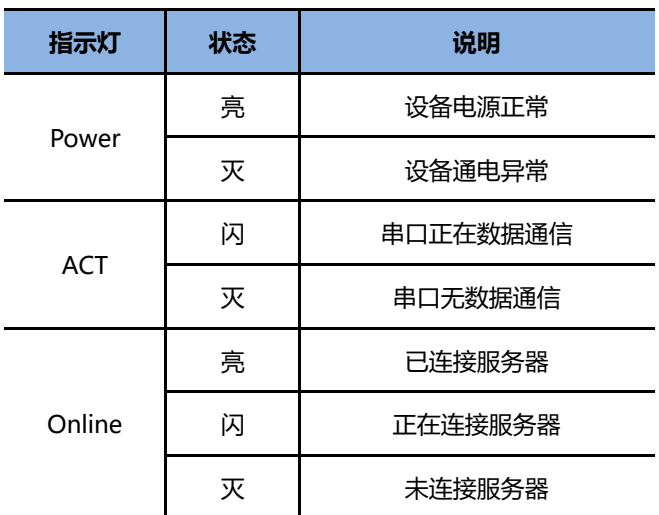

﹉﹉﹉﹉﹉﹉﹉﹉﹉﹉﹉﹉﹉﹉﹉﹉﹉﹉﹉

注:以上介绍为锐谷 DTU 通用接口及指示灯标准,某些产品有特殊功能接口及指示灯 请以实物或详细说明书为准。新产品若有设计变动,恕不另行通知。

<span id="page-5-0"></span>*4* 接线方式

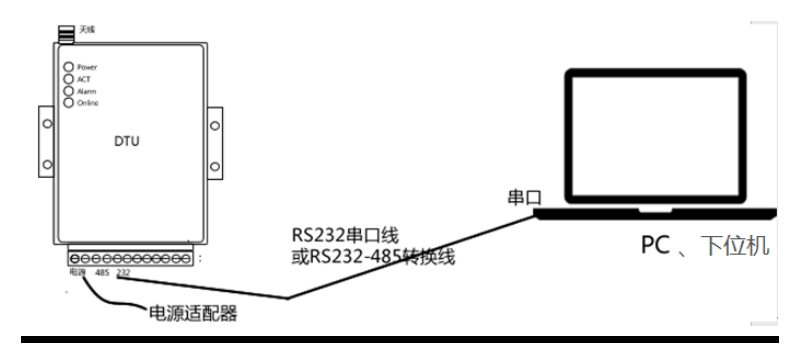

- DTU与计算机连接, 计算机对DTU进行参数配置, 请使用配套 的串口线进行互联,如果您的计算机没有串口,则需要自行购 买USB转串口线进行连接。
- 电源适配器: 红色线芯为12V正极, 黑色线芯为12V负极。
- RS485**接口:** RS485线红色线芯接A, 黑色线芯接B。
- **RS232-1接口:** 串口线蓝色线芯接RX1, 红色线芯接TX1, 黑 色线芯接GND。
- **RS232-2接口:** 串口线蓝色线芯接RX2, 红色线芯接TX2, 黑 色线芯接GND。建议用户配置及调试使用该接口。
- 注:建议使用串口 1 对接下位机, 串口 2 用于配置及调试。串口 2 默认输出调试日志, 如需串口 2 连接下位机,日志功能可进行关闭。

# <span id="page-6-0"></span>*5* 基本配置操作

打开锐谷管家,点击"连接设备"按钮,选择对应USB串口,点击"自 动连接"进入配置状态。

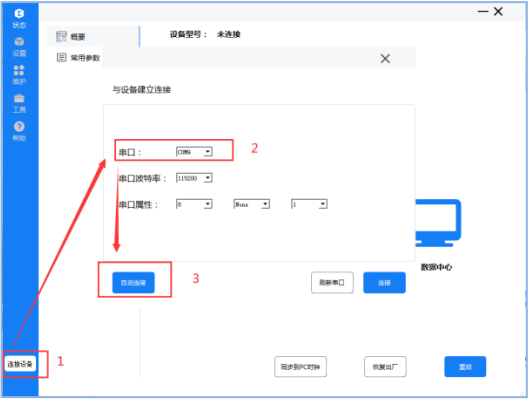

点击左侧"设置"菜单栏,可进行DTU运行前的基础配置。

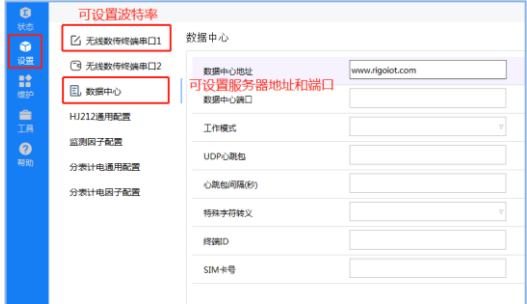

<span id="page-7-0"></span>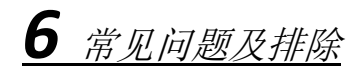

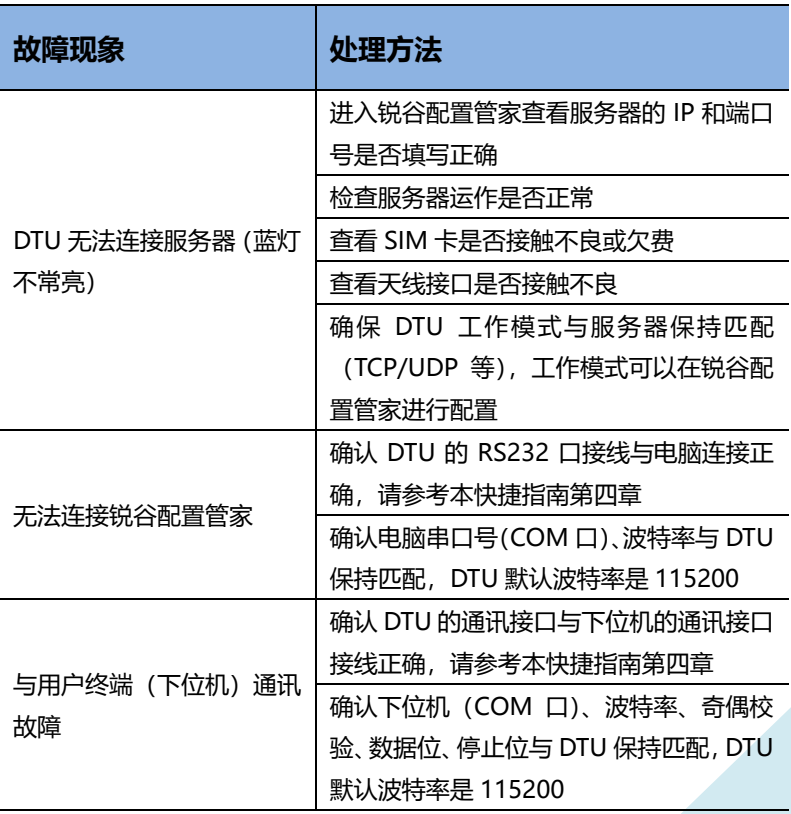

注: 如以上操作无法处理故障, 可尝试通过锐谷配置管家进行 DTU 恢复出厂设置, 如 故障还是存在或者有更多问题,请与本公司技术服务热线联系。

<span id="page-8-0"></span>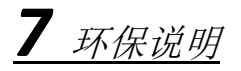

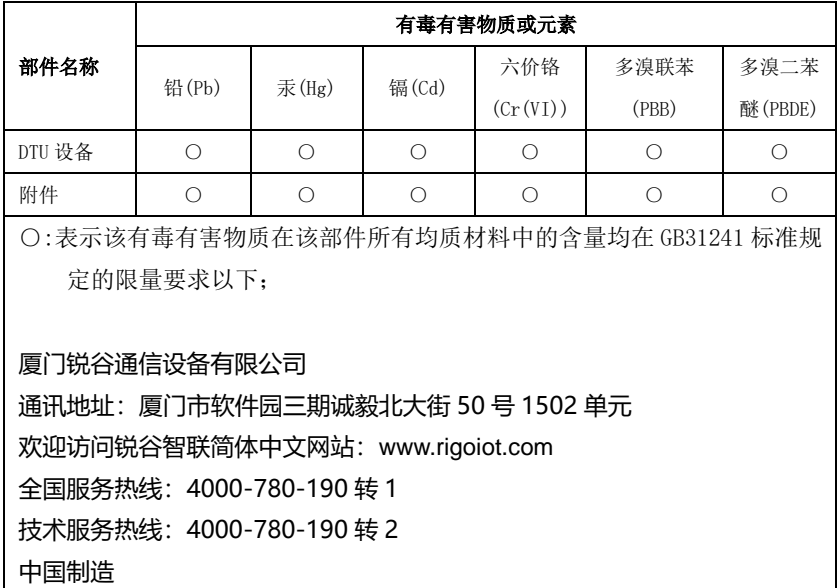

## <span id="page-9-0"></span>*8* 保修服务条例

### **尊敬的用户:**

感谢您选择和使用厦门锐谷通信设备有限公司的产品,您在使用锐 谷通信产品的过程中遇到任何疑问,请致电锐谷技术支持热线,或致电 锐谷全国服务热线享受产品的售后服务。

厦门锐谷通信设备有限公司按照国家质量监督检验"三包"服务的 相关责任规定,对您提供一年质保的优质服务承诺。详细条例见下文件。

### **保修说明:**

自销售后的第一年内,您在正常使用该产品的情况下,如果出现无 线数传终端(DTU)质量问题时,并且属于正常质保范围内的产品,最 终销售者应当按"三包"相关规定为您提供相应的服务:

- 1、 本公司对 DTU 产品提供一年质量保修服务;
- 2、 超出质保期、或使用不当如:浸水、火灾及其他人为破坏等导 致的 DTU 设备损坏、私自尝试拆装路由器设备等行为将不在保 修服务之内。

---------------------------------------- 客户名称: 联系电话: 地址: 产品型号: 购买日期: 编号: